# SafeNet IDPrime Virtual v2.4 RELEASE NOTES

#### **Issue Date:** June 2023

**Build:** Server (Evaluation version): 2.4.0.67 Server (Full version): 2.4.0.66 Windows Client: 2.4.0.158 SSP version: 2.4.0.4 **Document Part Number:**007-000656-001 Rev H

#### **Contents**

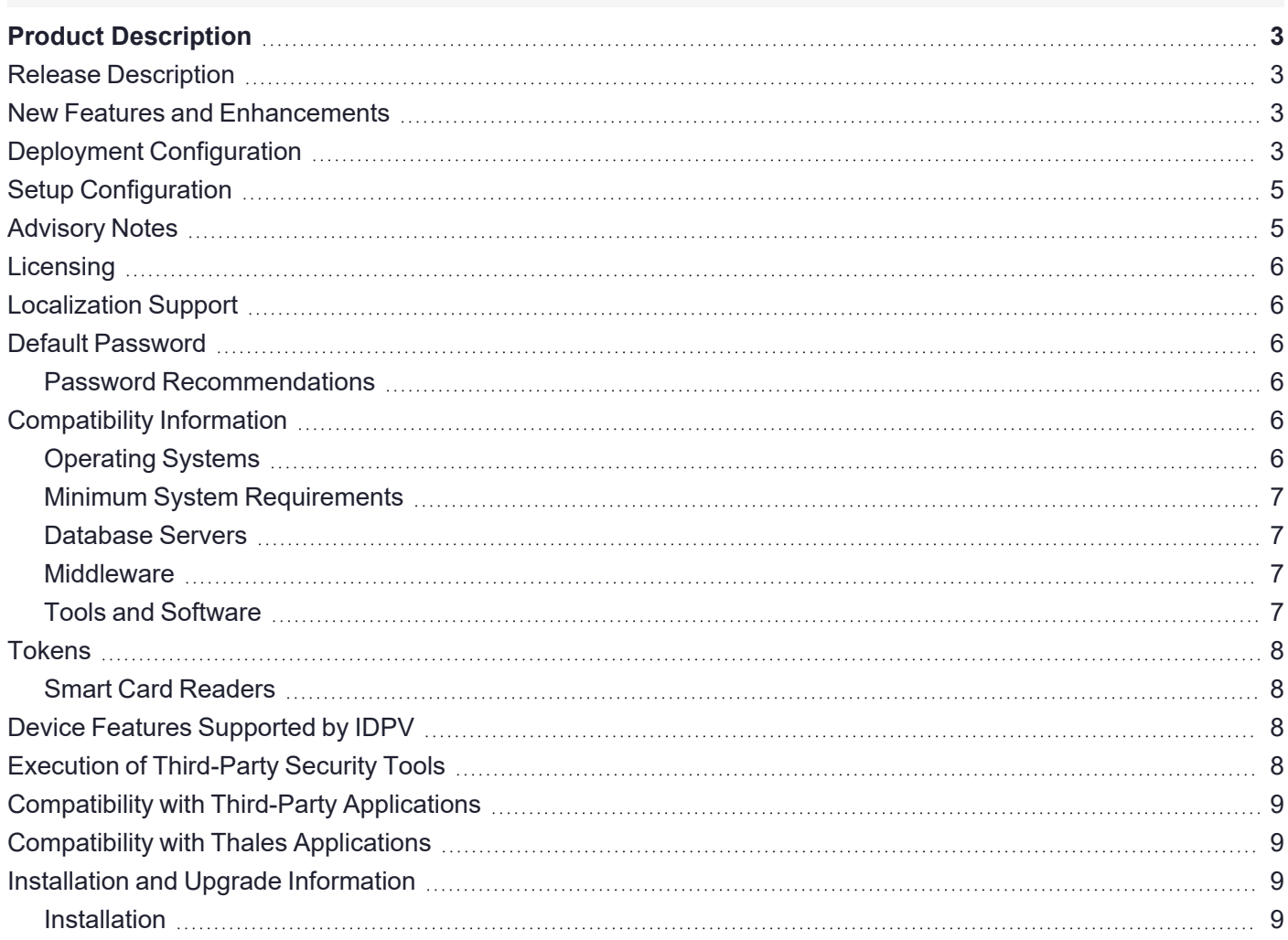

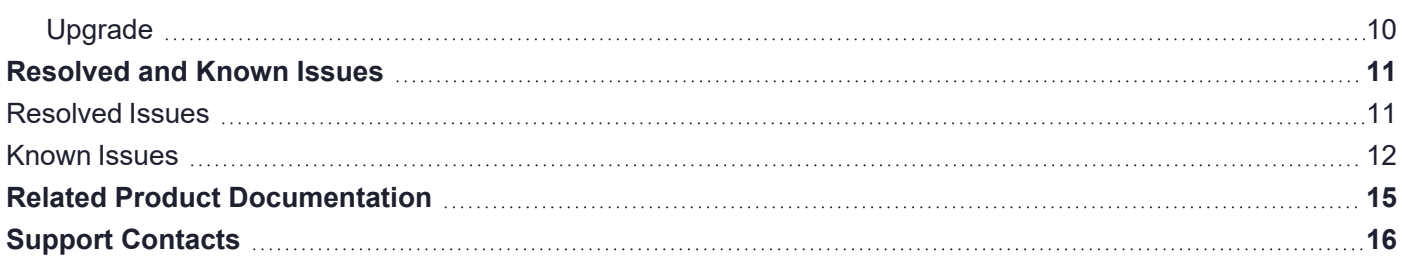

# <span id="page-2-0"></span>Product Description

SafeNet IDPrime Virtual (IDPV) is a PKI-based software authenticator that uses latest innovation in softwarebased smart token technology to combine the strong two-factor security of a smart card. It is cost effective and convenient for the software authentication. IDPV emulates the functionality of physical smart cards used for authentication, email, data encryption, and digital signing to enable the use cases such as VDI, BYOD, backup, and mobility on any device. It secures user private key on HSM with user authentication from OIDC compatible Identity providers (IDPs).

# <span id="page-2-1"></span>Release Description

<span id="page-2-2"></span>SafeNet IDPrime Virtual v2.4 Release includes enhancements and bug fixes from previous version.

### New Features and Enhancements

This release offers the following:

- **>** SafeNet IDPrime Virtual documentation is transitioned to online format.
- **>** More detailed and structured error messages and logging for SafeNet IDPrime Virtual Server and SafeNet IDPrime Virtual Client.
- **>** In the Self-Service Portal, inactive smart cards appear grayed out in the smart card list. For more details, refer to the Self-Service Portal section.
- **>** Upgraded the Connect on Behalf interface for a smoother user experience.
- **>** Rolled out brand new SafeNet IDPrime Virtual Client Tray Icons.

**NOTE** Currently, these tray icons are available in windows environment only.

- **>** Added **GetAllTokensAPI** in Provisioning API section, which returns all the virtual tokens assigned to the given user.
- **>** The Get Certificate Provisioning API now includes a new parameter called **isKeyOnBoardGenerated**, which indicates whether the private key was imported or onboarded by returning a boolean value of true or false.
- **>** Security Enhancement for the Tenant Update feature: A new functionality called **AutoCardCreation** enables the admin to control the automatic token creation for the user. For more details, refer to Setting up Tenant Utility section in *SafeNet IDPrime Virtual Server-Product Documentation Guide*.
- **>** Added support for IDPV Client Upgrade from 2.3 version onwards via the latest Windows installer.
- **>** Added support to hide the Swagger UI on the browser with the **ShowSwaggerAPI** parameter in the appsettings.yml file.

# <span id="page-2-3"></span>Deployment Configuration

Deploy the following configuration setting for the latest release package:

#### **Update in idp-config.json:**

• IdentityProvider key is added in idp-config.json which signifies the name of the identity provider. Example: IdentityProvider: "STA".

#### **For the deployment of IDPV Server with IDPV Client only, update the RedirectURL as below:**

- **Update in** idp-config.json: The IDP configuration should contain idpRedirectUrl as <Server Host>/redirect. For example: *https://www.idpvserver.com/redirect*
- **•** Update IDP server configuration: The IDP configuration value should match the idpRedirectUrl parameter configured in the idpconfig.json (exact match or pattern match).

#### **For the deployment of IDPV Server along with IDPV Client and Self-Service Portal, update the RedirectURL as below:**

- Update in idp-config.json: The IDP configuration should contain idpRedirectUrl as <Server Host>/oauth-callback. For example: *https://www.idpvserver.com/oauth-callback*
- **•** Update IDP server configuration: The IDP server configuration should be set as per following combinations for different IDPs to support IDPV Client and Self-Service Portal both.

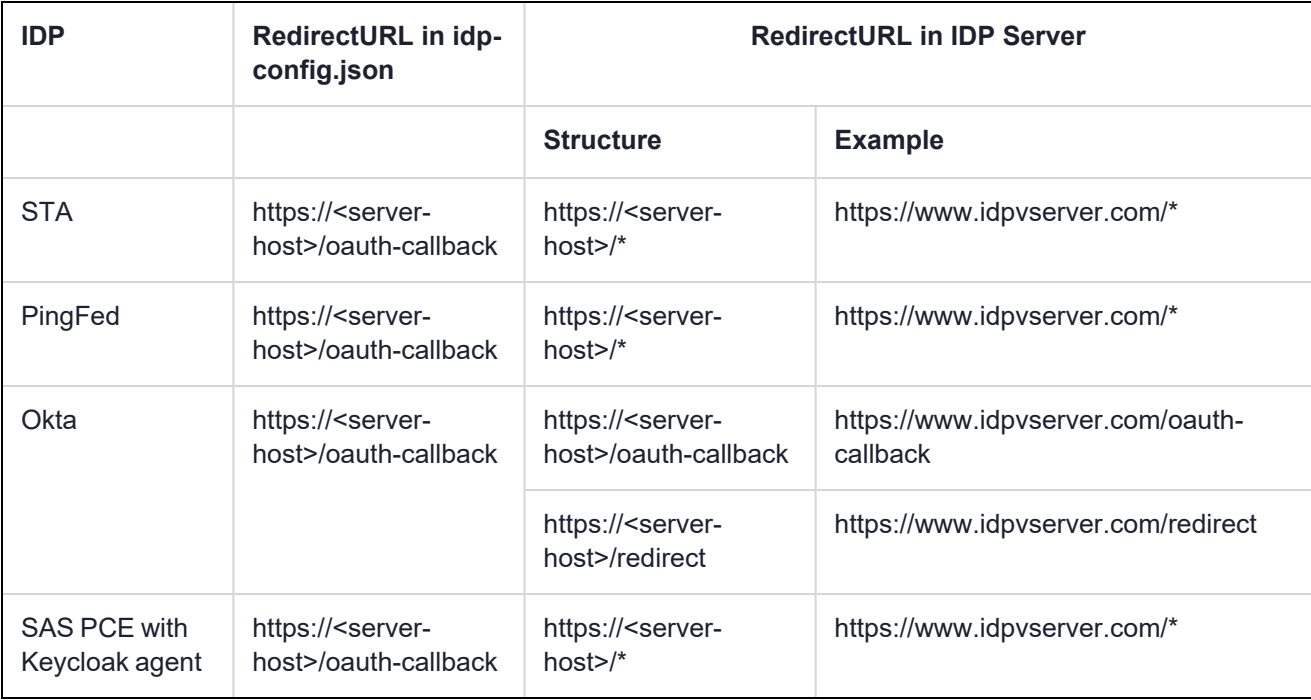

For details, refer to *SafeNet IDPrime Virtual Server-Client Integration [Documentation](https://thalesdocs.com/idpv/integrations/idpv_integrations/index.html)* , for the Valid Redirect URL setting for the selected IDP configuration.

### <span id="page-4-0"></span>Setup Configuration

IDPV setup configuration is updated in the latest release package:

**1.** Commands for accessing IDPV server is updated:

```
docker exec -it <idpvserver container name> sh
```
**2.** Command for Setuptenant utility is updated:

For example to list all tenants:

setuptenant list -l true

**3.** Following sample value is added in the appsettings. yml under WebServerConfig for the deployment of self-service portal:

SelfServicePortalUrl: 'https://10.164.42.253:3001/'

For more information, refer **Running IDPV Server and Setting up Tenant** section in **SafeNet IDPrime Virtual Server** section in *SafeNet IDPrime Virtual Server-Client Product [Documentation](https://thalesdocs.com/idpv/)*.

**4.** For the creation of Signature Web Services (SWS) tenant, the configuration should be provided in a separate json file.

For more information, refer to **Setting up Signature Web Service** and **swsconfig.json parameters** section in **Signature Web Service** section in *SafeNet IDPrime Virtual Server-Client Product [Documentation](https://thalesdocs.com/idpv/)*.

**5.** RefreshTokenExpirationDuration: It is the expiration duration for the refresh access token. For PingFederate and Okta IDPs, this parameter should be included in  $\text{idp}-\text{config}.$  json and this value can be fetched from IDP Server. For more information, refer to **Setting up Refresh Token** section in *SafeNet [IDPrime](https://thalesdocs.com/idpv/integrations/idpv_integrations/index.html) Virtual Server Client Integration [Documentation](https://thalesdocs.com/idpv/integrations/idpv_integrations/index.html)*. For STA and SAS PCE with Keycloak agent IDP, this parameter from idp-config.json is ignored.

# <span id="page-4-1"></span>Advisory Notes

Before deploying this release, note the following high-level requirements and limitations:

- **>** If you are installing IDPV Client with admx and adml files from the release package, you need to manually provide the registry settings like Proxy and DisableNotification.
- **>** appsetting.yml:
	- **•** Appsetting.yml should be carefully updated before running the server Docker container as it contains sensitive information like DatabaseProvider, HSMProvider, HSM partition serial number, and more.
- **>** idp-config.json:
	- Be cautious before assigning groups and values in  $\text{idp}$ -config.json as any other change requires updating/ creating a new tenant.
- **>** Identity Providers (IDPs) need to be configured distinctively for different IDPs. To know about the newly supported IDPs, refer to *SafeNet IDPrime Virtual Server Client Integration [Documentation](https://thalesdocs.com/idpv/integrations/idpv_integrations/index.html)*.

After deploying this release, take note of the following step:

- **>** In case of Keysecure HSM , certificate signing request only supports RSA SHA 1 (1.2.840.113549.1.1.5) algorithm as signAlgorithm.
- **>** Backward Compatibility is not supported. The IDPV Server and IDPV Cient should be of the same version.
- **>** If you want to use -u functionality for tenant, after upgrading the server, upgrade the tenant as well and restart the server immediately to view the changes, else it will take 24 hours for the changes to get reflected.
- **>** When IDPV Client is upgraded from version 2.3 to 2.4 through installer, this might result in deletion of offline bundle.

# <span id="page-5-0"></span>**Licensing**

SafeNet IDPrime Virtual users can opt between the evaluation and full version software licenses. The evaluation version is free but limits users to create 50 tokens. Users must purchase the full version to create unlimited tokens.

# <span id="page-5-1"></span>Localization Support

Operating System is localization based. Therefore, it is automatically managed.

The currently supported languages are:

- **>** English (default)
- **>** Spanish
- **>** German
- **>** French
- **>** Hindi and Hebrew as experimental

<span id="page-5-2"></span>This list is expandable based on Qt cross-platform development solution and its internationalization support.

### Default Password

Virtual IDPrime cards are supplied with the following default token password: "000000" (6 zeros) and the Administrator Password must be entered using 48 zeros.

### <span id="page-5-3"></span>Password Recommendations

We strongly recommend changing all device passwords upon receipt of a token/ smart card as follows:

- **>** User PIN should include at least 8 characters of different types.
- **>** PIN character types should include upper case, lower case, numbers, and special characters. For more information, refer to the 'Security Recommendations' section in *SafeNet [IDPrime](https://thalesdocs.com/idpv/) Virtual Server-Client Product [Documentation](https://thalesdocs.com/idpv/)*.

# <span id="page-5-4"></span>Compatibility Information

### <span id="page-5-5"></span>Operating Systems

Following operating systems are supported:

#### **Server Operating Systems**

**>** Red Hat Enterprise Linux (RHEL) Server 9

- **>** Ubuntu 22.04
- **>** CentOS-7

#### **Client Operating Systems**

- **>** Windows 10 (2004 or higher)
	- **•** Microsoft Trusted Platform Module (TPM 2.0) for Offline Mode
- **>** Linux
	- **•** Red Hat Enterprise 8.3
	- **•** Ubuntu 20.04
	- **•** CentOS 8.3

### <span id="page-6-0"></span>Minimum System Requirements

- **>** Linux Kernel 3.10 (or higher) (included with the operating systems listed above)
- **>** 16 GB RAM (for server performance that matches your requirements, contact Thales team)
- **>** 256 GB HDD
- <span id="page-6-1"></span>**>** Minimum 64 GB of space for the /var directory before Docker is installed

### Database Servers

- **>** MySQL 8.0.29
- **>** MariaDB 10.10.2
- **>** MSSQL 16.0.1000.6
- **>** PostgreSQL 14.2
- **>** Oracle Database Enterprise and Express Edition 21.3.0.0.0

**NOTE** In case of full server build (Alpine based Docker image), the MSSQL prompts an error message. Refer to [IDPV-5394](#page-11-1) for more details.

#### <span id="page-6-2"></span>**Middleware**

- **>** SafeNet Authentication Client 10.8 R8 GA
- <span id="page-6-3"></span>**>** SafeNet Minidriver 10.8 R8 GA

### Tools and Software

- **>** Docker 17.03.1 (or higher)
- **>** LUNA Network HSM 6/7.3/7.7
- **>** Kubernetes v1.13.0 (or higher)
- **>** Support for Evaluation version only
	- **•** SoftHSM 2.6.1
- **•** DPoD 7.3
- **•** Keysecure
- **>** KeySecure 450v
	- **•** Software Version 8.4.2
	- **•** P11 connector version 8.8.0
	- **•** ProtectApp connector version 8.12

**NOTE** SafeNet IDPrime Virtual is tested with the provided versions of the software.

### <span id="page-7-0"></span>**Tokens**

<span id="page-7-1"></span>Following tokens are supported:

### Smart Card Readers

<span id="page-7-2"></span>**>** Gemalto Virtual Smart Card

# Device Features Supported by IDPV

Below table specifies the various features that are supported by IDPV:

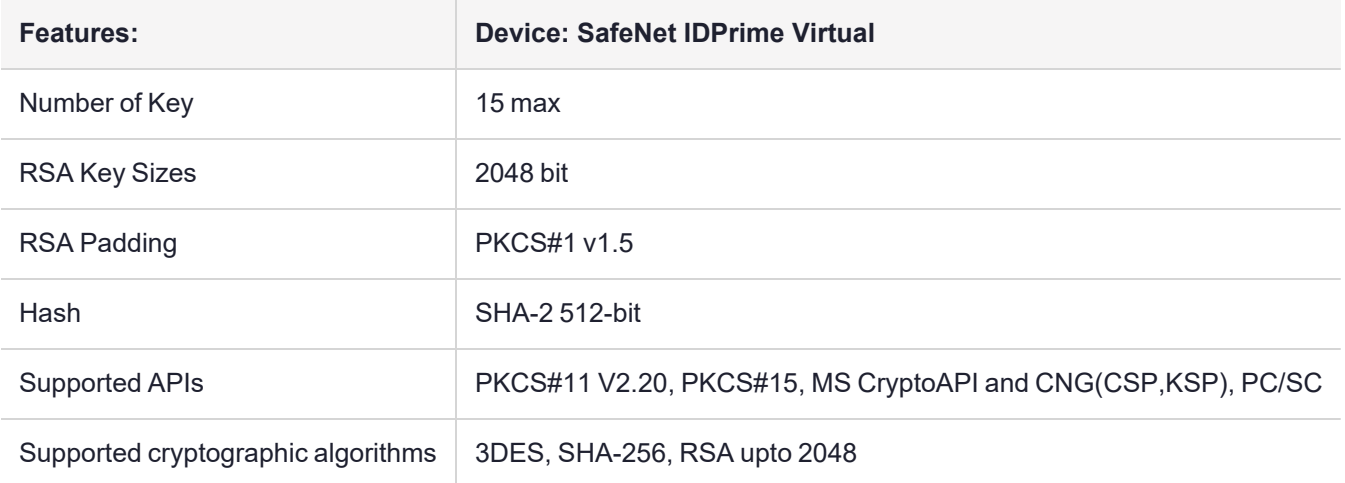

# <span id="page-7-3"></span>Execution of Third-Party Security Tools

- **>** Aqua Trivy 0.34.0
- **>** Aqua Grype 0.53.1
- **>** Open Collective Dockle 0.1.16
- **>** Anchore Syft 0.62.1
- **>** Cisco ClamAV 2.6.5

# <span id="page-8-0"></span>Compatibility with Third-Party Applications

Following third-party applications are supported:

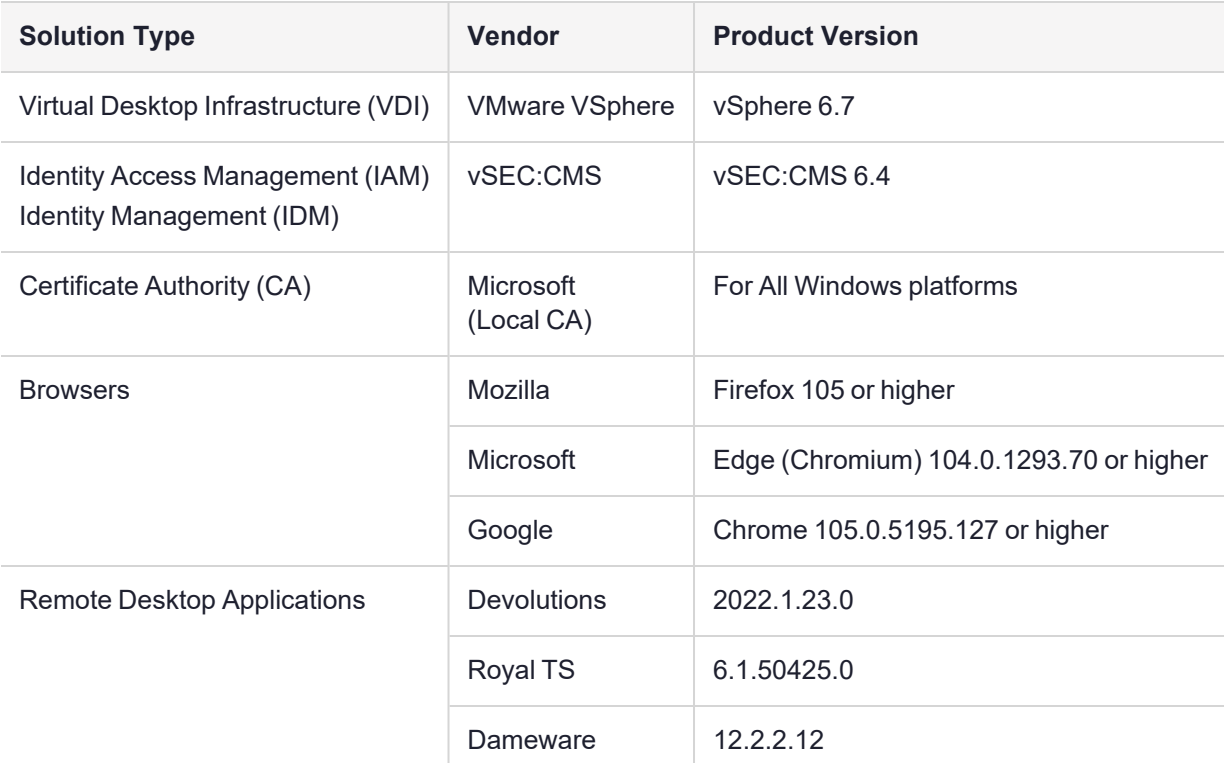

### <span id="page-8-1"></span>Compatibility with Thales Applications

Virtual IDPrime cards can be used with the following products:

- **>** SafeNet Authentication Service Private Cloud Edition (SAS PCE) with Keycloak / SafeNet Trusted Access (STA)
- **>** SafeNet Authentication Client (SAC) 10.8 R8
- **>** SafeNet Minidriver 10.8 R8 GA

**NOTE** Virtual IDPrime card is selectively compatible with SafeNet Authentication Client (SAC) 10.8 R9 and SafeNet Minidriver 10.8 R9.

### <span id="page-8-2"></span>Installation and Upgrade Information

**NOTE** Local administrator rights are required to install or upgrade IDPV.

### <span id="page-8-3"></span>Installation

SafeNet IDPrime Virtual (IDPV) server must be installed on the supported Linux machines. IDPV client must be installed on each computer on which IDPrime Virtual Smart Cards are to be used.

### <span id="page-9-0"></span>Upgrade

To upgrade IDPV server from any supported previous version to the latest version, you need the latest version delivery package, which contains the Docker image file. For using the latest version of IDPV server, existing running container should be removed and new image should be used.

**NOTE** If you have IDPV server v2.0 installed, then it is recommended to uninstall the IDPrimeVirtualServer database instance before installing v2.1 or higher versions.

For more Installation and Upgrade details, refer to *SafeNet IDPrime Virtual Server-Client Product Documentation*.

# <span id="page-10-0"></span>Resolved and Known Issues

This section lists the issues that have been resolved and known to exist in this release. The following table defines the severity of the issues listed in this section.

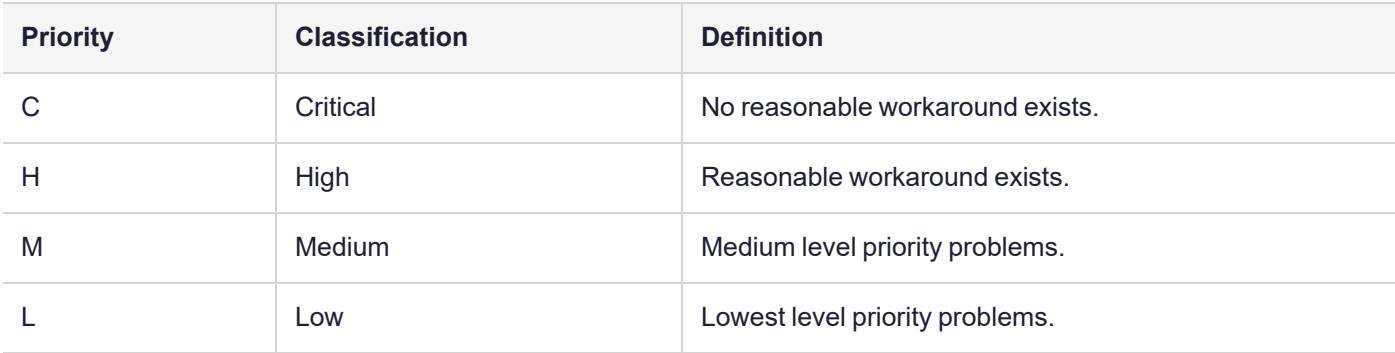

### <span id="page-10-1"></span>Resolved Issues

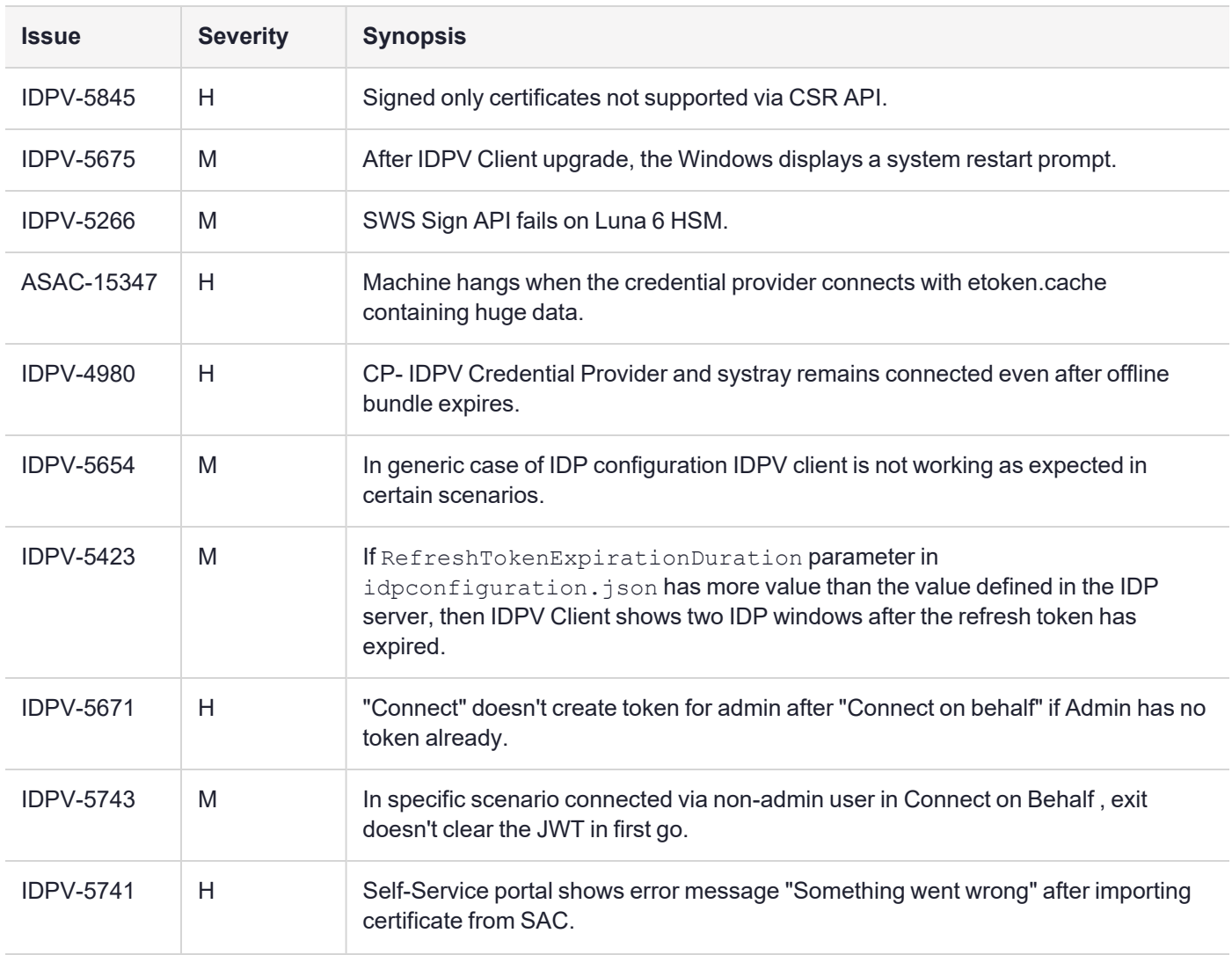

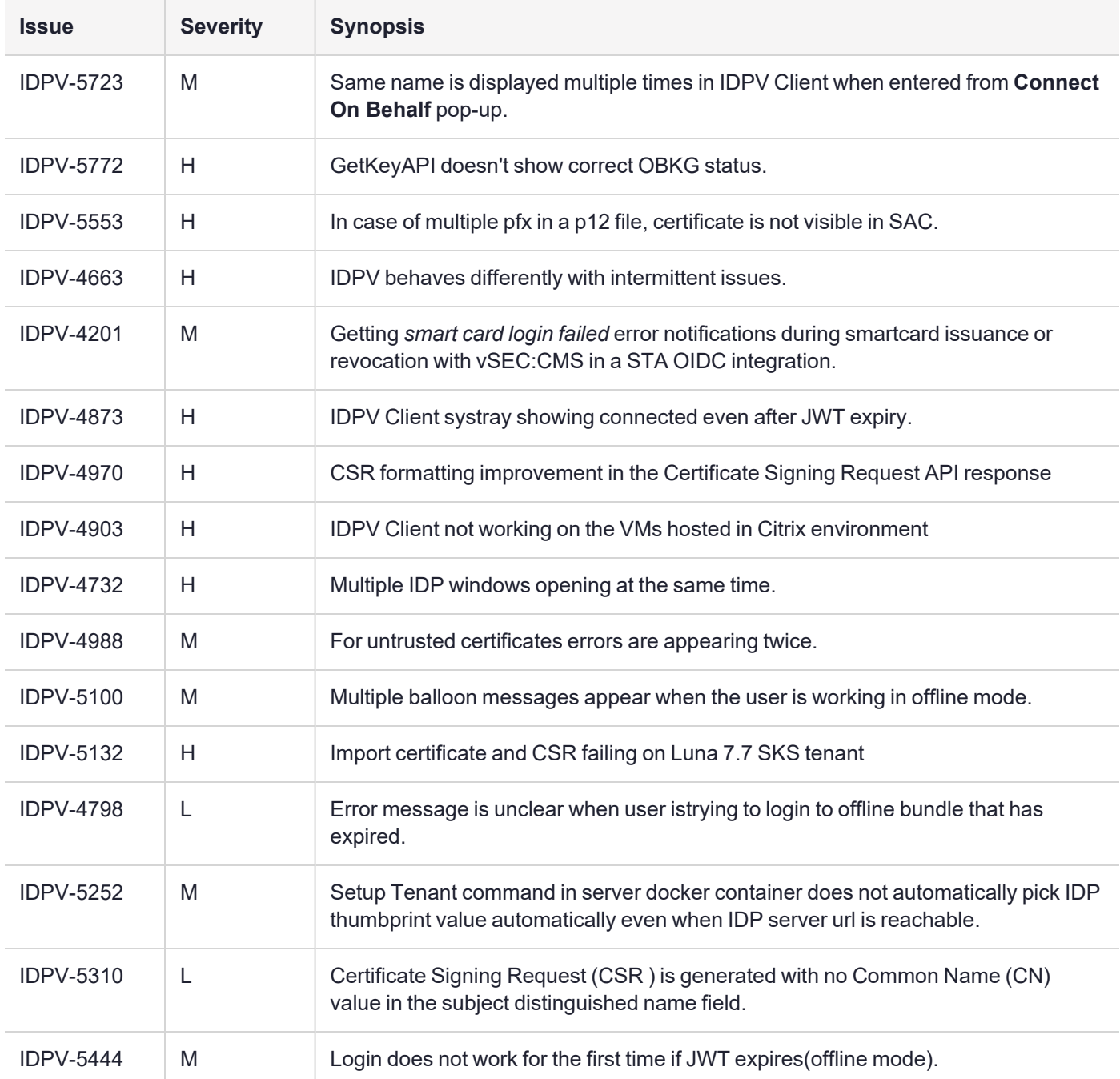

# <span id="page-11-0"></span>Known Issues

<span id="page-11-1"></span>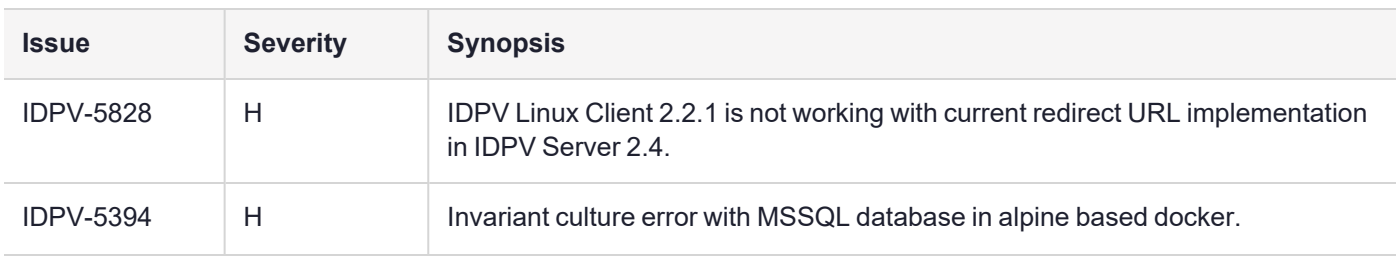

#### Resolved and Known Issues

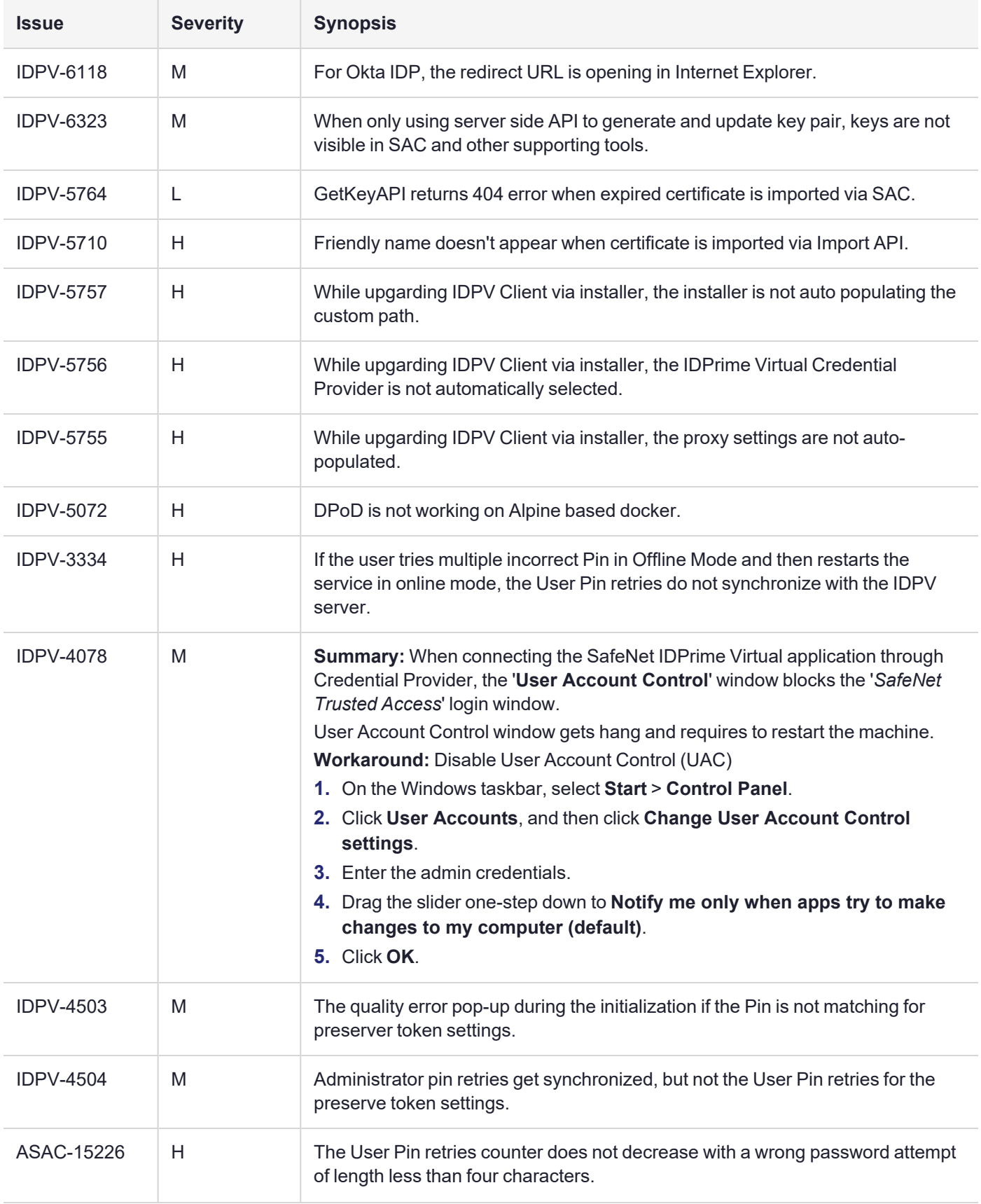

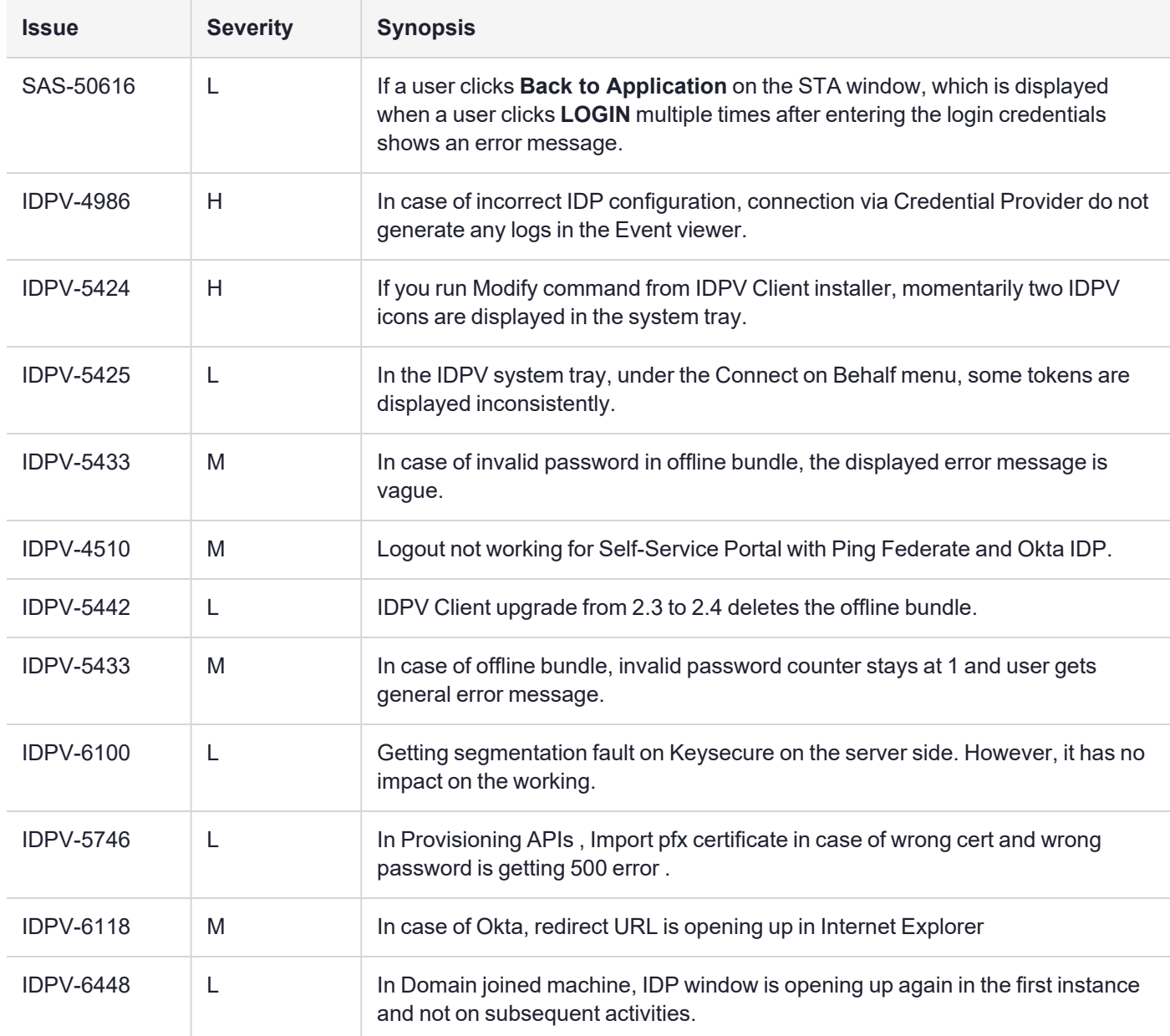

# <span id="page-14-0"></span>Related Product Documentation

The following documentation is associated with this release:

#### **ThalesDocs**

IDPV [Documentation](https://thalesdocs.com/idpv/) Homepage

We have attempted to make the documentation complete, accurate, and useful, but we cannot guarantee them to be perfect. When we discover errors or omissions, or they are brought to our attention, we endeavor to correct them in succeeding releases of the product.

# <span id="page-15-0"></span>Support Contacts

If you encounter a problem while installing, registering, or operating this product, please refer to the documentation before contacting support. If you cannot resolve the issue, contact your supplier or Thales [Customer](https://supportportal.thalesgroup.com/csm) Support.

Thales Customer Support operates 24 hours a day, 7 days a week. Your level of access to this service is governed by the support plan arrangements made between Thales and your organization. Please consult this support plan for further information about your entitlements, including the hours when telephone support is available to you.

### Customer Support Portal

The Customer Support Portal, at [https://supportportal.thalesgroup.com,](https://supportportal.thalesgroup.com/) is where you can find solutions for most common problems. The Customer Support Portal is a comprehensive, fully searchable database of support resources, including software and firmware downloads, release notes listing known problems and workarounds, a knowledge base, FAQs, product documentation, technical notes, and more. You can also use the portal to create and manage support cases.

**NOTE** You require an account to access the Customer Support Portal. To create a new account, go to the portal and click on the **REGISTER** link.

### **Telephone**

The support portal also lists telephone numbers for voice contact [\(Contact](https://supportportal.thalesgroup.com/csm?id=kb_article_view&sys_kb_id=42fb71b4db1be200fe0aff3dbf96199f&sysparm_article=KB0013367) Us).